# **NCH Software WavePad**

WavePad

©NCH Software

www.nch.com.au .........

## WavePad

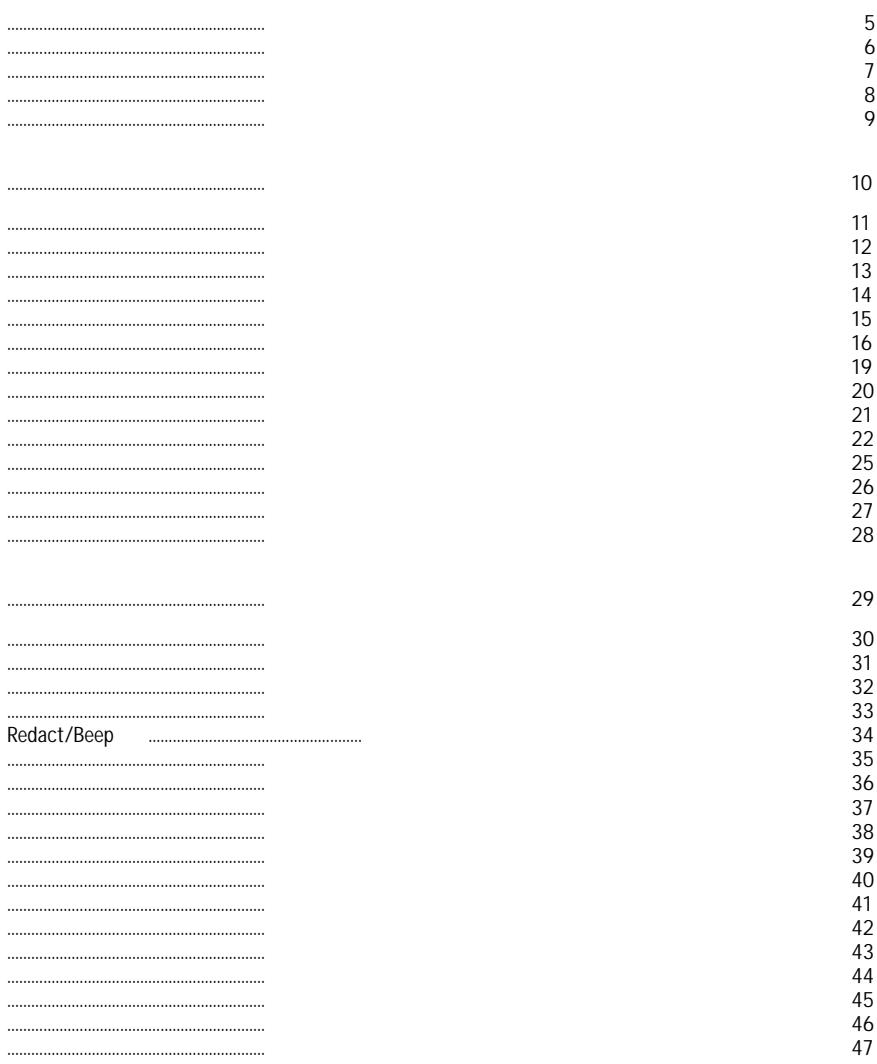

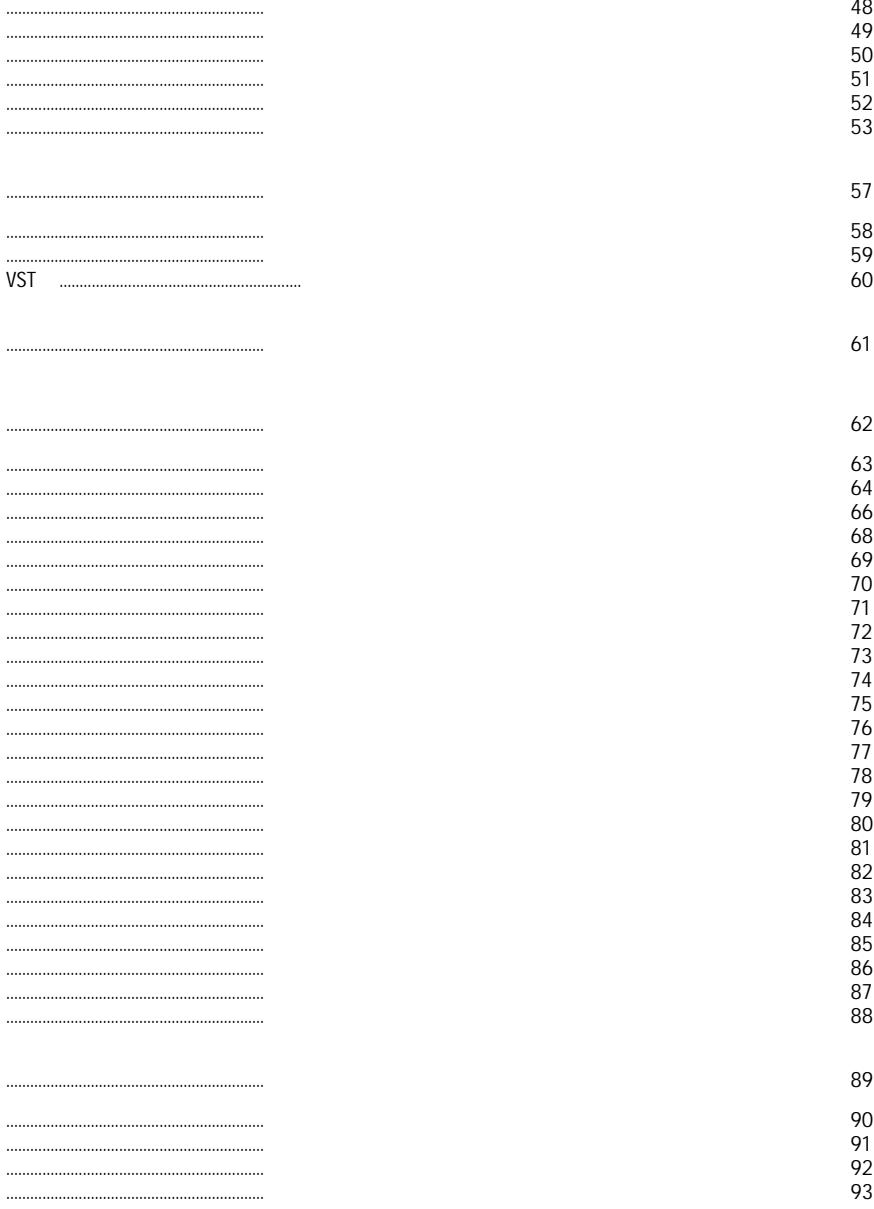

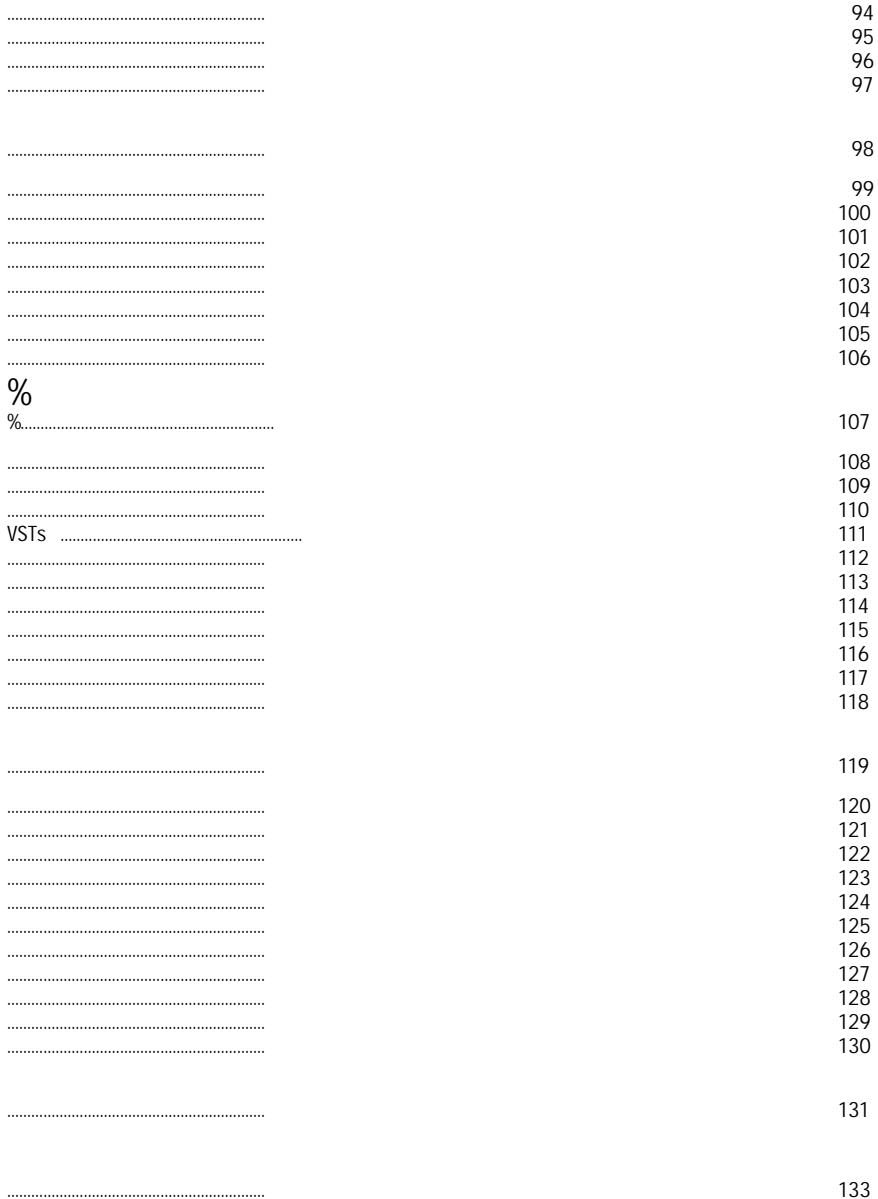

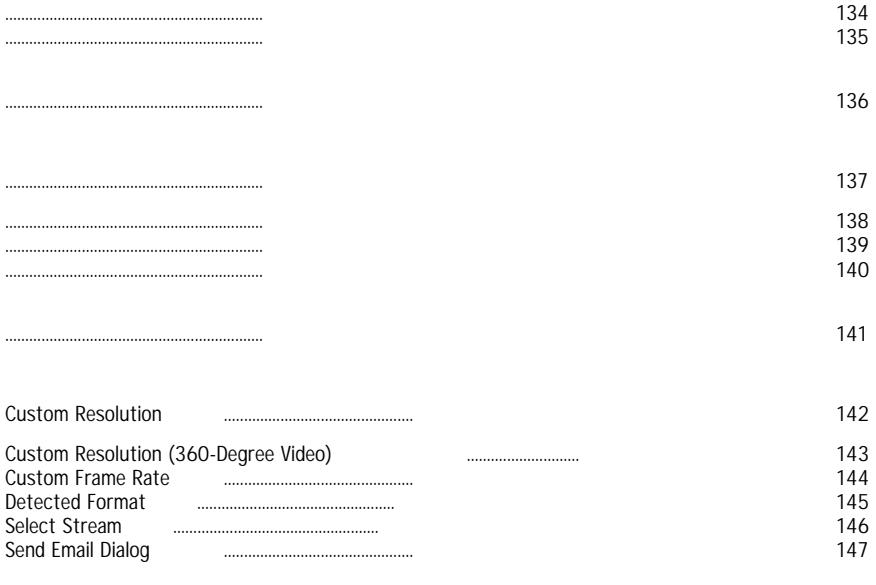

 $\mathcal{L}^{\text{max}}_{\text{max}}$  and  $\mathcal{L}^{\text{max}}_{\text{max}}$ 

https://secure.nch.com.au/cgi-bin/register.exe?software=wavepad

**DOWNMIX** 

**DOWNMIX**  DOWNMIX 1. 2. 3. 4. 5. 6. 7.

8. 9. 2. 3 4. 5.

1. .

WavePad — WavePad WavePad Basic Edition

●

● Windows XP/Vista/7/8/10/11 WavePad www.nch.com.au ,  $• 6000 -$ 

 $\bar{\ell}$ 

- $8000 -$
- $\bullet$  11025 -
- 
- $22050 44100$

8/16/24/32

 $\hat{\boldsymbol{\epsilon}}$ 

 $\hat{\mathcal{E}}$ 

F6,

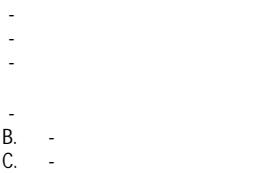

- **D. Zoom** -
- -

### -

- **G.** -
- **H.** -
- **I.** -
- **J.** -
- **K.** -
- **L.**  -
- **N.** -

## **N**

- -
- -
- -

## **O.** -

**P.** -

**(Ctrl+2)** .

l,

**(Ctrl+Y2)**

 $\bar{t}$ 

 $\hat{\mathcal{A}}$ 

 $\bar{J}$ 

Express Burn,

WavePad Email

WavePad

## $\frac{9}{6}$

 $\left( \right)$  $\mathbf{r}$ 

- "Record Over"
- .,
- "Play Review"
- "Play Review (Fast)" n,
- 

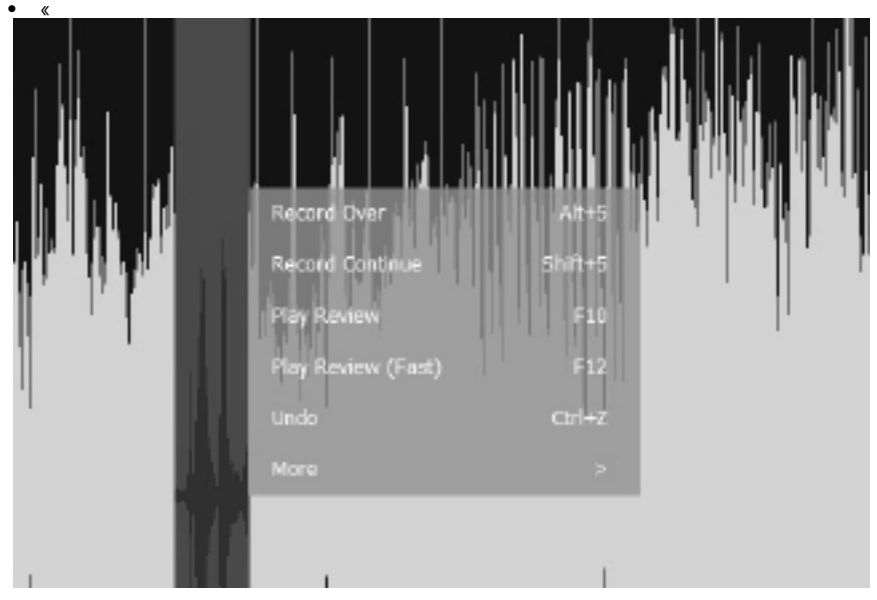

- 
- $($  : MixPad

WavePad

- Windows'R, mmsys.cpl . «  $1.$
- $\overline{2}$

 $\mathbb{R}^2$ 

 $\overline{3}$ .

ł,

- $\overline{4}$ .
- 5.
- Windows'R, sndvol32.exe 1.  $\lambda$ **III** Volume Centrol Options Help

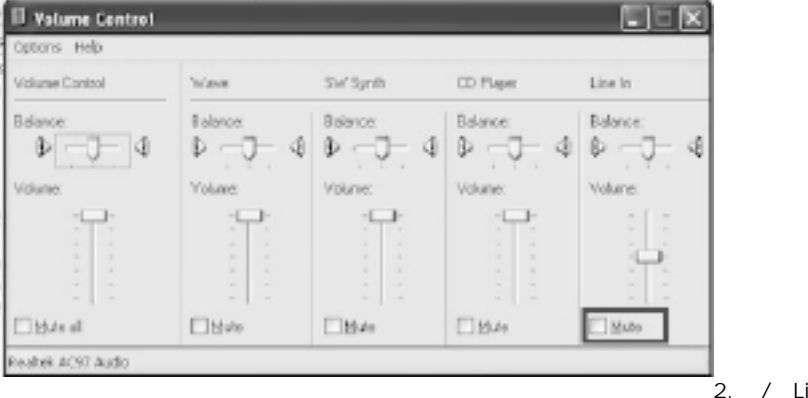

 $ne \ln$  /

### (Options

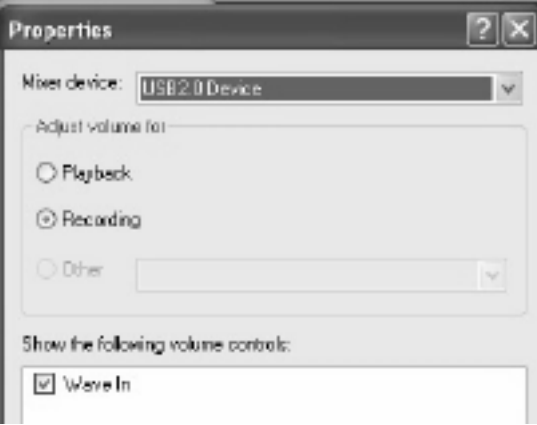

- ٠
- 
- $\begin{array}{c} \bullet \quad , \\ \bullet \quad , \\ \bullet \quad . \end{array}$
- 
- l.

 $\big).$ 

 $\cdot$ 

- **Ctrl+N**
- **Ctrl+Shift+N**
- **Ctrl+O**
- **Ctrl+S**
- **Ctrl+Shift+S**
- **Ctrl+W**
- **Ctrl+F4**
- **Ctrl+Shift+O**
- $\bullet$
- **F5**
- **Shift+F5**
- **%A%F5**
- **Ctrl+F5**
- **Ctrl+%22SHIFT%F5**
- **F9/**
- **F11**
- **F10**
- **F12**
- **Ctrl+F9**
- **Ctrl+Space**
- **F6**
- **Esc/**
- **Left**
- **Right**
- **Home**
- **End**
- **Alt+**
- **Alt+End**
- **Shift+Home**
- **Shift+End**
- **Ctrl+Right**
- **Ctrl+Left**
- **Ctrl+Alt+Right**
- **Ctrl+Alt+Left**
- **Alt+Right**
- **Alt+Left**
- **Ctrl+A**
- **Ctrl+Alt+A**
- **Ctrl+G**
- **Ctrl+L2**
- **Ctrl+Shift+P**
- **Shift+Home**
- **Shift+End**
- **Ctrl+1**
- **Ctrl+2**
- **Ctrl+Alt+2**
- **Ctrl+**
- **Ctrl+%2**
- **Ctrl+Z**
- **Ctrl+Y Ctrl+Shift+Z**
- **Ctrl+X**
- **Ctrl+C**
- **Ctrl+Shift+C**
- **Ctrl+V**
- **Shift+V**
- **Ctrl+Shift+V**
- **Ctrl+Alt+V**
- **Delete**
- **Ctrl+Shift+D**
- **Ctrl+J**
- **Ctrl+D**
- **Ctrl+Shift+C**
- Redact/Beep **Ctrl+Alt+B**
- **Ctrl+Shift+8**
- **Ctrl+0**
- **Ctrl+I**
- **Ctrl+T**
- **Ctrl+M**
- **Ctrl+E**
- **Ctrl+Shift+ =**
- **Ctrl+-**
- **Ctrl+Shift+F**
- **Ctrl+Shift+Z**
- **Ctrl+Alt+Shift+ =**
- **Ctrl+Alt+-**
- **Ctrl+Alt+Shift+F**
- **Shift+**
- **Shift+**
- **Ctrl+B**
- **Ctrl+Shift+B**
- **Ctrl+R**
- **Ctrl+Shift+R**
- **%ALT22222R**
- **%ALT22222**
- Fade **%ALT22222**
- **%ALT22222**
- **%ALT22222O**
- Fade In **%ALT22222**
- **%ALT22222K**
- **%ALT22222C**
- **%ALT22222**
- **Alt+**
- **F1**

.

WavePad Google Drive — SoundCloud —

WavePad

#### WavePad

- WavePad
- WavePad
- ●
- $\hat{\mathcal{L}}$
- $\hat{\mathcal{A}}$

 $\hat{\boldsymbol{\gamma}}$  $\frac{1}{2}$  WavePad

.

(Ctrl+A22).

(Shift+H).

(Shift+End).

 $\epsilon$ 

 $(CtrI+X22)$ 

 $(Ctrl+C)$ 

 $(CtrI + 2V)$ 

(%-<br>WavePad

 $\bullet$  .

**Fixed Start Lead In Time,**

**Fixed End Lead Out Time,** End,<br>**End,**<br>Adjust Lead Out .

 $\tau$  .

**Fade out Background** 

 $(%$ 

**Redact/Beep (%CTRLALT22222B)**
$\hat{\mathbf{z}} = \hat{\mathbf{z}}$  ,  $\hat{\mathbf{z}}$ 

 $\mathbf{y}_i$ 

 $\bar{t}$ 

WavePad

**(Ctrl+J22)**

l,

 $\frac{1}{\epsilon}$ 

 $(CtrI + 2D)$ 

 $\bar{\bar{z}}$ 

 $Tim$ .</u>

 $\epsilon$ 

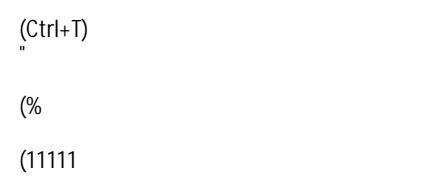

## tab.

- 
- $\overline{a}$
- $\overline{a}$
- $\overline{a}$
- $\overline{a}$
- $\overline{\phantom{a}}$
- $\overline{a}$
- $\overline{a}$
- $\overline{\phantom{a}}$
- $\overline{\phantom{a}}$
- $\overline{a}$

WavePad

● -gt; **Crossfade** (Crossfade **Fade** ( **Crossfade Crossfade Loop..** ) - Fade Windows

- ● **Fade Out Fade**
- ●
- -
- -
- ●
- Sinusoidal -
- Logarithmic -
- -
- Fade Out
- **Beat**
- -
- -
- Clipboard -
- -
- -
- Cursor -
- -
- -
- **End**
- ●
- Fade
- **Fade Out Fade**
- -
- -
- -
- -
- Fade
- **Fade Out Fade**

.

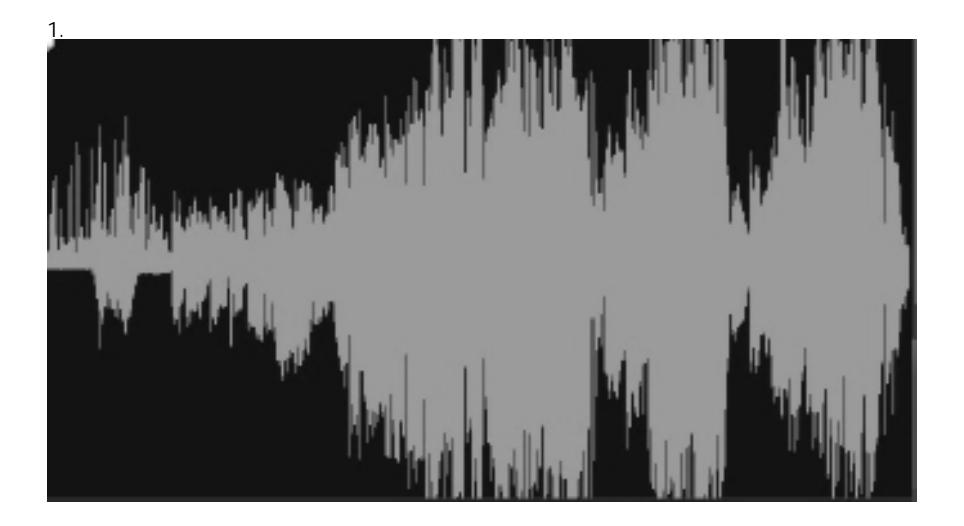

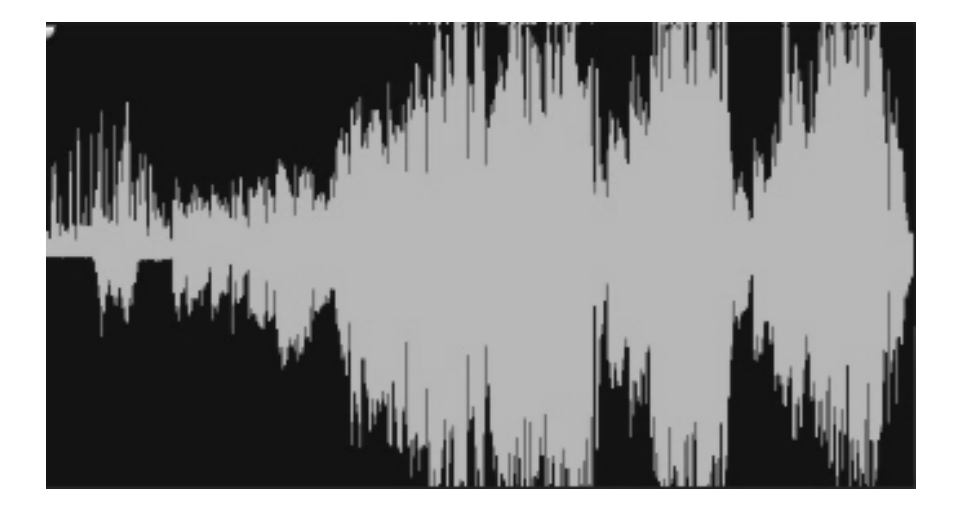

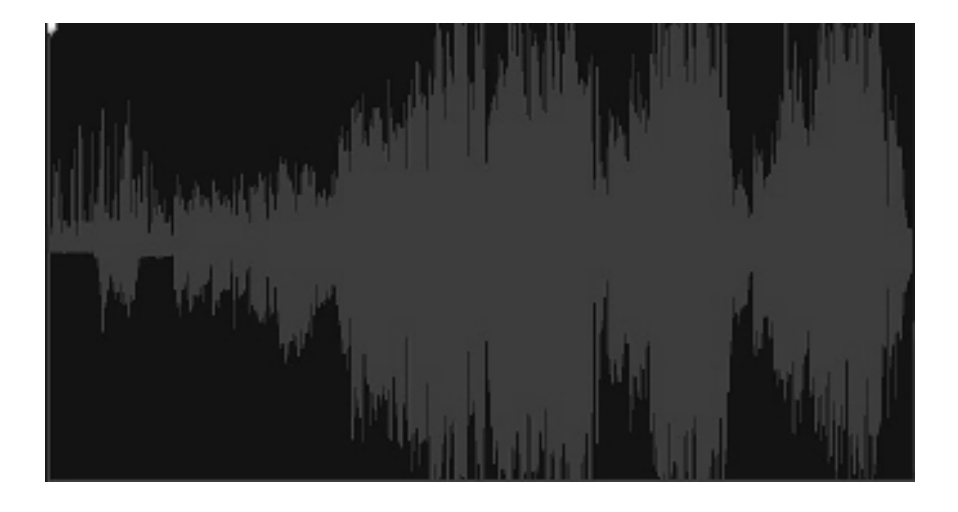

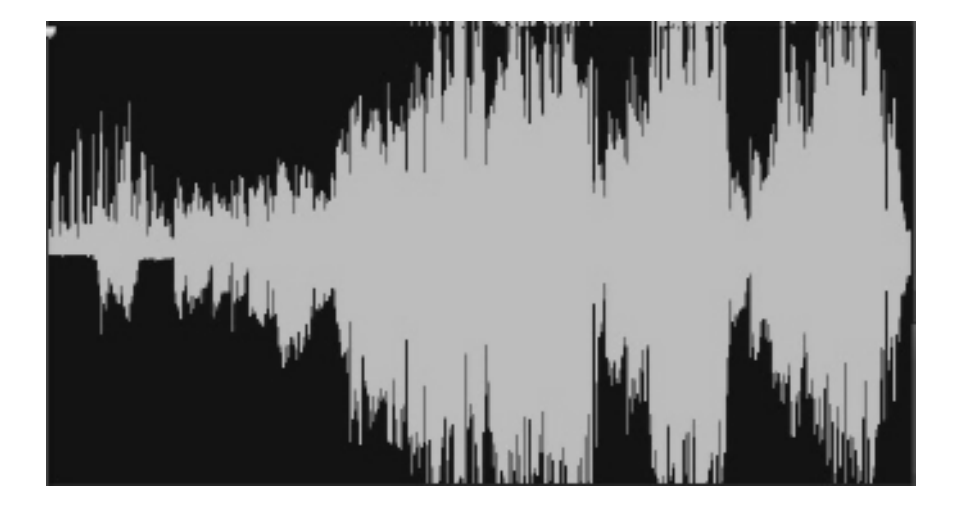

WavePad

 $\epsilon$  $\bullet$   $\frac{1}{\sqrt{2}}$ 

http://www.kvraudio.com , http://www.nch.com.au/wavepad/free-vst-plugins.html .

 $\blacksquare$ 

**EBU R-128** 

 $\bar{\mathbf{r}}$ 

 $\blacksquare$ 

- $\mathbf{u}$  $\mathbf{a}$
- 
- - $\overline{\phantom{a}}$
	- $\overline{\phantom{a}}$  $\overline{\phantom{a}}$
	- $\overline{\phantom{a}}$
	- $\overline{\phantom{a}}$
	- $\overline{\phantom{a}}$ Ĭ.
	- $\overline{\phantom{a}}$
	- $\overline{\phantom{a}}$
- $\overline{\phantom{a}}$
- $\overline{\phantom{a}}$
- $\overline{\phantom{a}}$  $\overline{\phantom{a}}$
- $\ddot{\phantom{0}}$
- $\overline{\phantom{a}}$
- $\overline{\phantom{a}}$
- $\overline{\phantom{a}}$
- $\overline{\phantom{a}}$
- $\overline{\phantom{a}}$
- $\overline{\phantom{a}}$
- $\overline{\phantom{a}}$  $\overline{\phantom{a}}$
- $\overline{\phantom{a}}$
- $\overline{\phantom{a}}$
- $\overline{\phantom{a}}$
- $\overline{\phantom{a}}$  $\overline{\phantom{a}}$
- Ĭ.

 $\overline{\phantom{a}}$  $\overline{a}$ 

## Left click o2n

- 
- $\overline{\phantom{a}}$
- $\Box$  $\overline{\phantom{a}}$
- $\overline{\phantom{a}}$
- $\overline{\phantom{a}}$
- $\overline{\phantom{a}}$
- $\overline{\phantom{a}}$
- $\overline{\phantom{a}}$
- $\overline{\phantom{a}}$
- $\overline{\phantom{a}}$
- $\overline{\phantom{a}}$
- $\overline{\phantom{a}}$
- $\overline{\phantom{a}}$
- $\overline{\phantom{a}}$
- $\overline{\phantom{a}}$
- $\overline{\phantom{a}}$
- $\overline{\phantom{a}}$
- $\overline{\phantom{a}}$
- $\overline{\phantom{a}}$
- $\overline{\phantom{a}}$
- $\overline{\phantom{a}}$
- $\overline{\phantom{a}}$
- $\overline{\phantom{a}}$
- $\overline{\phantom{a}}$
- $\overline{\phantom{a}}$
- $\overline{\phantom{a}}$
- $\overline{\phantom{a}}$
- $\overline{\phantom{a}}$
- $\overline{\phantom{a}}$
- $\overline{\phantom{a}}$
- $\overline{a}$
- $\overline{\phantom{a}}$
- $\overline{\phantom{a}}$
- $\overline{a}$
- $\overline{\phantom{a}}$
- $\overline{\phantom{a}}$
- $\overline{a}$  $\overline{\phantom{a}}$
- $\overline{\phantom{a}}$
- $\overline{\phantom{a}}$
- $\overline{\phantom{a}}$
- ŀ,
- $\overline{\phantom{a}}$
- $\overline{\phantom{a}}$
- ŀ,
- $\blacksquare$
- $\overline{\phantom{a}}$
- ŀ,
- $\blacksquare$
- $\overline{\phantom{a}}$ ŀ,
- $\overline{\phantom{a}}$
- $\overline{\phantom{a}}$
- Ĭ.
- $\overline{\phantom{a}}$
- $\overline{\phantom{a}}$
- Ĭ.
- $\overline{\phantom{a}}$
- ÷,
- Ĭ.
- $\overline{\phantom{a}}$
- $\overline{\phantom{a}}$
- Ĭ.
- $\overline{\phantom{a}}$

 $\,\,\ll$
**AM** 

●

- 
- -
- -
- -
- -
- -
- -
- -
- -
- -
- Sinusoidal -
- Logarithmic -
- $2.$

1. 2.

3.

- $\blacksquare$  $\overline{\phantom{a}}$  $\overline{\phantom{a}}$
- $\blacksquare$
- $\blacksquare$
- $\blacksquare$

## 28.

- $\blacksquare$
- $\Box$
- 
- ÷,  $\blacksquare$
- $\overline{a}$
- $\Box$
- $\Box$
- $\overline{a}$
- $\Box$
- $\overline{\phantom{a}}$
- $\overline{\phantom{a}}$
- $\overline{\phantom{a}}$

- 
- $\overline{\phantom{a}}$  $\overline{a}$
- $\overline{\phantom{a}}$
- $\frac{1}{2}$

De-esser

AGC batch Converter,

- $\begin{array}{cc} \bullet & \circ = \\ \bullet & \circ = \end{array}$
- 

www.nch.com.au/speech .

Click on Click Next,

 $\hat{\psi}$ 

 $\bullet$ 

WavePad

- 
- $\blacksquare$  $\Box$
- $\overline{a}$
- $\overline{a}$
- $\overline{a}$
- L.
- L
- $\overline{a}$
- L.
- L L
- 
- L. L
- $\overline{a}$
- 
- L. L.
- $\overline{a}$
- L
- 
- $\overline{\phantom{a}}$
- $\overline{a}$ Click on
- $\overline{\phantom{a}}$
- Click on  $\frac{1}{2}$
- $\overline{a}$
- $\overline{\phantom{a}}$  $\overline{a}$
- L.
- L
- L.
- L.
- L.
- L
- L.
- L
- $\overline{a}$
- $\overline{a}$
- $\overline{a}$  $\overline{a}$
- $\overline{a}$
- $\overline{a}$
- $\overline{a}$
- $\overline{a}$
- $\overline{a}$
- 
- -<br>• RMS ( (
- $\bullet$

 $\ddot{\cdot}$
Windows 8 J

 $\bullet$   $\circ$  .

).

- Prompt Always WavePad
- Never Prompt WavePad

- %autonumber% auto
- %YYYY% current
- %MM% current
- %DD% current
- %HH% current
- %MIN% current
- %SS% current

%autonumber% 0. **Email**

.

 $\ell \rightarrow \ell$ 

 $\pmb{\iota}$ 

- Smart Max 28  $\bullet$
- $\bullet$ Smart Max 14

 $\bullet$ 

l,

- Ĭ.
- $\overline{a}$
- L,
- $\overline{a}$
- 
- 
- l,
- l,
- ÷,
- l, L,
- $\overline{a}$
- 
- $\epsilon$

 $\%$ VST  $\%$  $%$ 

 $\%$ Options 8.

## $\bullet$  $\bullet$ Windows 8

 $\sim 10$ 

WavePad

- Ĭ.
- l,
- 
- l,
- 
- l,
- l,
- Ĭ.
- L.
- Ĭ,
- ÷,
- $\overline{\phantom{a}}$  (
- ÷,
- ÷,
- l,
- Wav
- 
- $\frac{1.37}{\text{Mp3}}$  $\frac{\overline{Vox} / Raw}{\text{Mpc}}$
- Mpc
- 
- $\frac{\text{Ape}}{\text{Spx}}$
- $\frac{1}{\sqrt{2}}$  Spx Aif / Aiff / Aifc
- $\frac{\mathsf{A} \mathsf{u}}{\mathsf{F} \mathsf{L} \mathsf{A}}$
- 
- $\cdot$  FLAC<br> $\cdot$  AAC /  $\overline{AAC / MA / MP4}$ <br>  $\overline{Dct}$
- $\frac{\overline{Dct}}{\overline{Oqq}}$
- 
- $\frac{Ogg}{AMR}$
- $\frac{1}{W}$
- $\begin{array}{c}\n\bullet \\
\bullet \\
\hline\n\end{array}\n\quad\n\begin{array}{c}\n\overline{\text{AMR}} \\
\text{Wma} \\
\hline\n\end{array}\n\end{array}\n\qquad\n\begin{array}{c}\n\bullet \\
\overline{\text{MPR}} \\
\hline\n\end{array}\n\quad\n\begin{array}{c}\n\bullet \\
\overline{\text{MP1}} \\
\end{array}$  $MPI/$  $\bar{\gamma}$
- ●

- $\bullet$
- RSS<br>MP3  $\bullet$
- 
- $\begin{pmatrix} 1 & 0 \\ 0 & 1 \end{pmatrix}$

## M3U

- $\bullet$  M3U<br> $\bullet$  MP3
- MP3
- -
- -
- -
- -
- -
- -
- 

### - M<sub>3U</sub>

- -
- -
- -
- -
- 

# ).

PLS

- PLS<br>● MP3
- $MP3$

-

- -
- -
- -
- 
- -
- 

### - - PLS

- -
- -
- -
- -
- 

WPL

- MP3-
- 
- -
- -
- ●
- -
- WPL
- ●
- .  $\bar{\epsilon}$

".<br>wavepad.exe [options] [file(s) to edit] OPTIONS:

- -save
- - - saveas <filepath>
	- -
	- -play
	- - -
	- -
	- -stop
	- - -restart
	- -
	- -close
	- - -exit
	- -
	- -minimize
	- -maximize
	- -

-

- -restore
- -window <width> <height>
- -
- -list [listfilepath]
- ListFilePath
- -batch
- - - batch [filepath] [filepath]
- -batch -inpdir [folderpath] [filepath] [filepath]
- -
- -batch [scriptfilepath] -inpdir [folderpath] [filepath]
- [scriptfilepath]
- - batch [scriptfilepath] -inpdir [folderpath] [filepath] –destdir [OutputDir]
	- -destdir

- -batch [scriptfilepath] -inpdir [folderpath] [filepath] –output .mp3

 - - -batch [scriptfilepath] -inpdir [folderpath] [filepath] –output .mp3 –run

 - - -batch [scriptfilepath] -inpdir [folderpath] [filepath] –output .mp3 –quit

### - - FILE(s) TO EDIT:

-

wavepad.exe wavepad.exe -saveas "C:\\My Music\\MyNewFile.mp3" -exit wavepad.exe wavepad.exe wavepad.exe wavepad.exe wavepad.exe wavepad.exe -batch -inpdir "C:\\MusicFolder" "C:\\My Music\\MyNewFile.mp3" wavepad.exe -batch -inpdir "C:\\MusicFolder" "C:\\My Music\\MyNewFile.mp3" script.wpb wavepad.exe -batch -inpdir "C:\\MusicFolder" script.wpb -destdir "C:\\Convert" -output .wav -run wavepad.exe -batch "C:\\My Music\\MyNewFile.mp3" -destdir "C:\\Convert" -output .wav -quit wavepad.exe wavepad.exe "C:\\ wavepad.exe "C:\\

- .
- $\frac{\mathsf{MixPad}}{\mathsf{SoundTap}}$  - $\bullet$   $\overline{\text{SoundTap}}$  -  $\overline{\text{Voxal}}$  -
- 
- $\frac{Voxal}{ZuluDJ}$  -
- Zulu DJ<br>● Express Burn
- Express Burn • Express Rip CD<br>• Switch
- <u>Switch</u> -
- Golden Records The Solid
- 
- VideoPad -<br>• ToneGen -ToneGen -
- $\bullet$   $\frac{1}{2}$
- ●
- ●
- **Windows Key'R** , Devmgmt.msc )
- .
- . Windows

Microsoft

- Open Sound Control ( **Windows Key'R** , mmsys.cpl )
- .
- ●
- 
- .  $\ddot{\phantom{0}}$
- 
- ●
- **Home %** ,
- ●
- ●
- ●
- $\bullet$
- .
- . Windows
- $\bullet$
- .
- 
- .
- ●
- ●
- ●
- ●

.

F9.

WavePad

- $\bullet$
- Include Time Stamp Visualizer -
- $\| . \|$ ●<br>●<br>●<br>●
- $\sim$
- $\hat{\beta}$
- $\frac{1}{2}$

- $\bullet$
- $\bullet$

 $Ctrl + Shift + Q$ 

- 
- $\ddot{\cdot}$

Keep
**Constant frame** rate.

- $\sim$
- ÷,
- ÷,
- J.
- ÷,
- ÷.
- ÷, ÷,
- ÷,
- ÷,